# **WIKI4KONEKKTIW - NUTZERVERWALTUNG**

#### **Fraunhofer IFF**

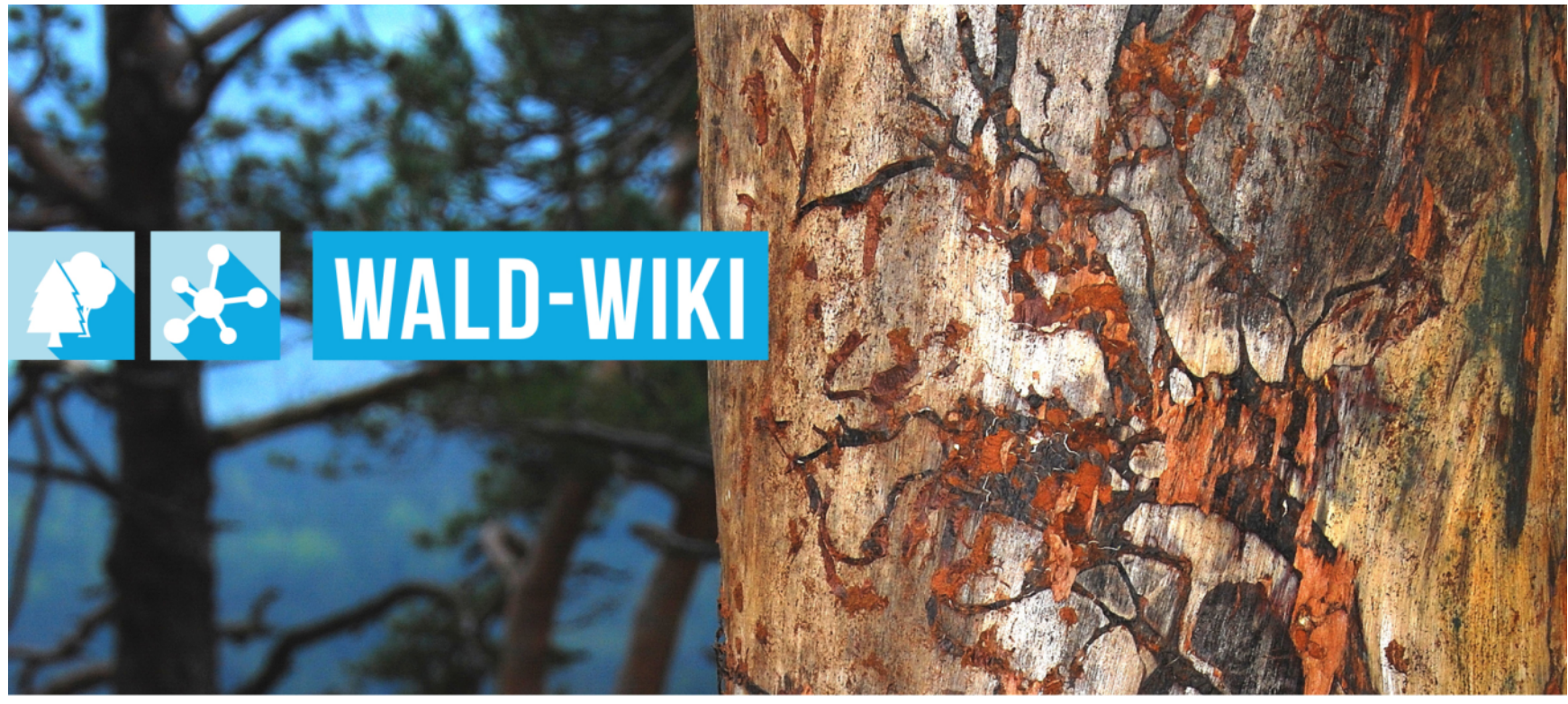

Das Verbundprojekt »WIKI-Web2.0 für das Kompetenz-Netzwerk Klimawandel, Krisenmanagement und Transformation in Waldökosystemen« (WIKI4KoNeKKTiW) wird im Rahmen des Waldklimafonds aufgrund eines Beschlusses des deutschen Bundestags durch das Bundesministerium für Ernährung und Landwirtschaft und das Bundesministerium für Umwelt, Naturschutz, Bau und Reaktorsicherheit gefördert.

Bundesministerium Bundesministerium für Ernährung für Umwelt, Naturschutz, und Landwirtschaft **Bau und Reaktorsicherheit** 

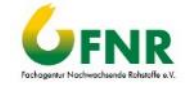

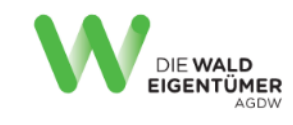

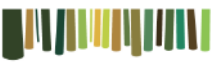

Waldbesitzerverband Sachsen-Anhalt

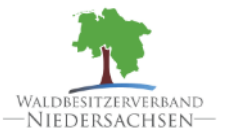

Forstliche Versuchsund Forschungsanstalt Baden-Württemberg

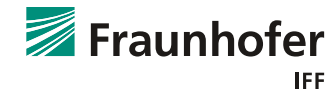

# Anwendung der Funktion zur Nutzerverwaltung Rollenänderungen beantragen I

- Im Folgenden wird der Ablauf einer Beantragung einer Rollenänderung beschrieben.
	- Nach der Registrierung wird jedem Nutzenden die Rolle "Leser" zugeteilt.
	- n Für jeden WALD-WIKI-Nutzer besteht nach der Anmeldung die Möglichkeit zur Rollenänderung von "Leser" zu "Autor".
- Um eine Rollenänderung zu beantragen, muss zuerst die Nutzerkonfiguration aufgerufen werden. Dies erfolgt durch Selektion des eigenen Benutzernamens.

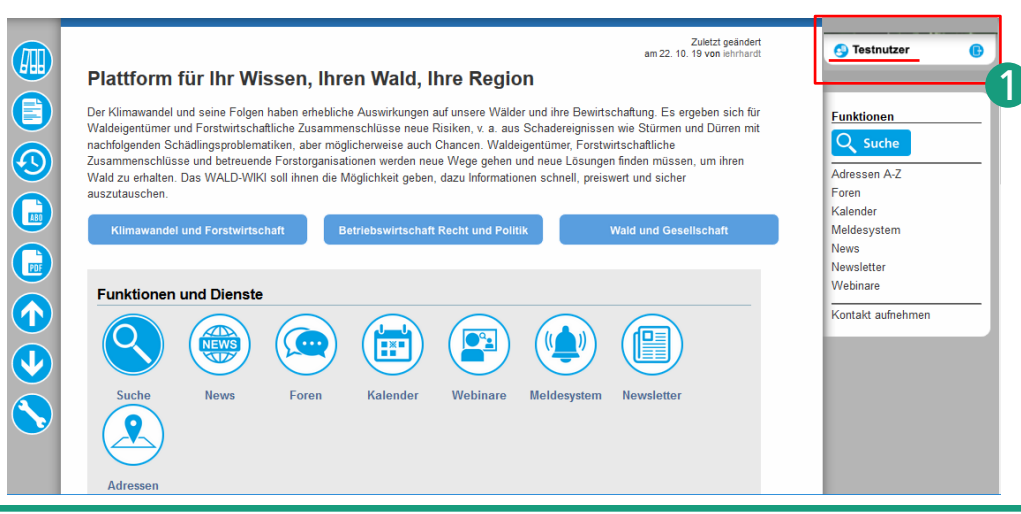

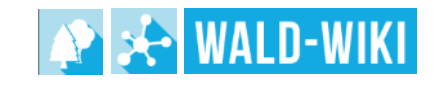

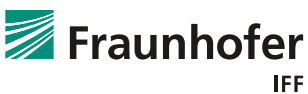

### Anwendung der Funktion zur Nutzerverwaltung Rollenänderungen beantragen II

Die Nutzerkonfiguration öffnet sich nach betätigen des Nutzernamens.

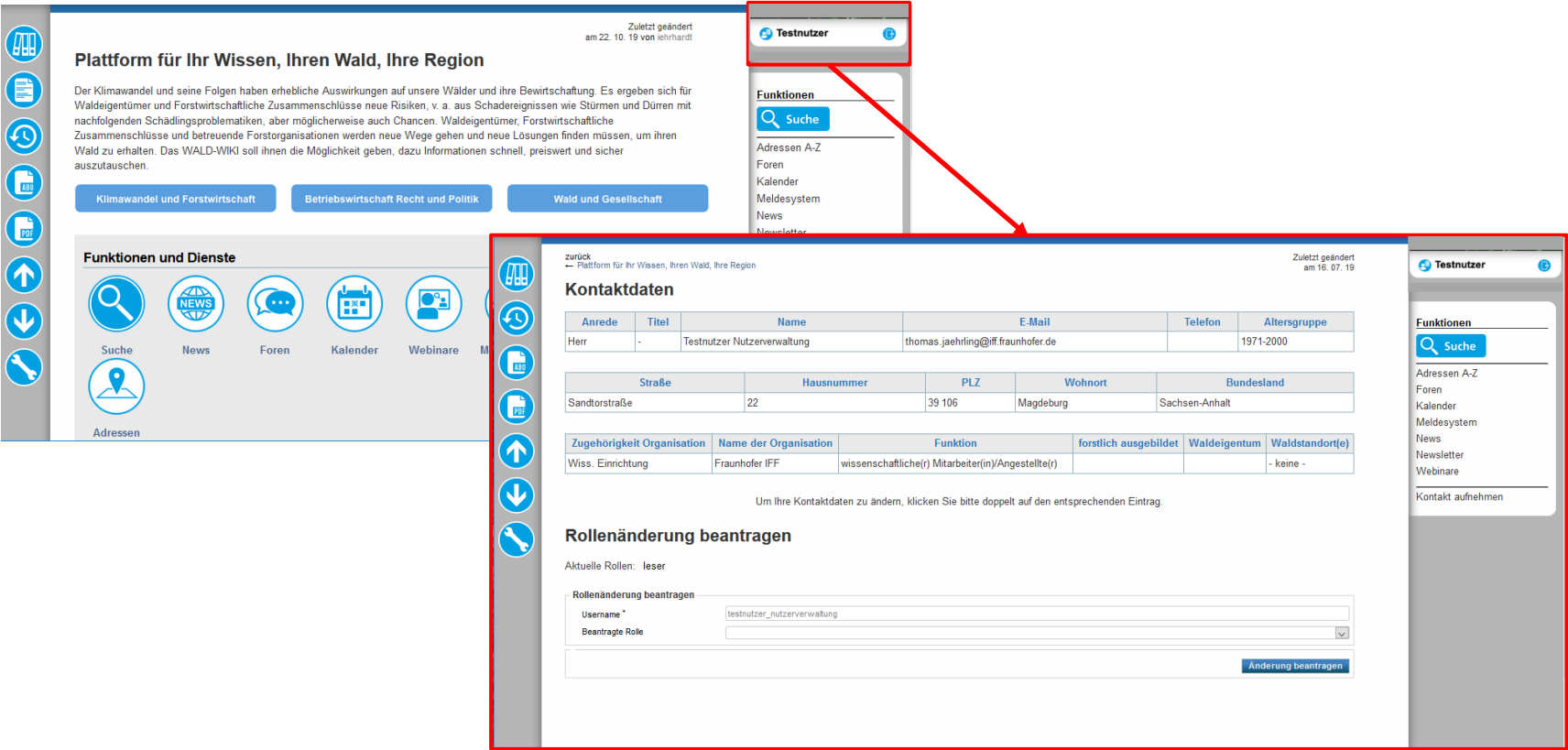

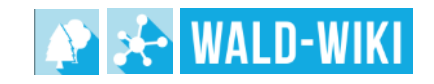

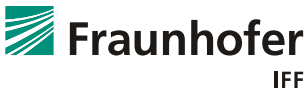

### Anwendung der Funktion zur Nutzerverwaltung Rollenänderungen beantragen III

- n In der Nutzerkonfiguration besteht die Möglichkeit, unter dem Reiter "Rollenänderung beantragen", die Rolle "Autor" auszuwählen.
- n Nachdem die Rolle ausgewählt wurde, wird die Rollenänderung durch die Betätigung des Buttons "Änderung beantragen" abgeschlossen.

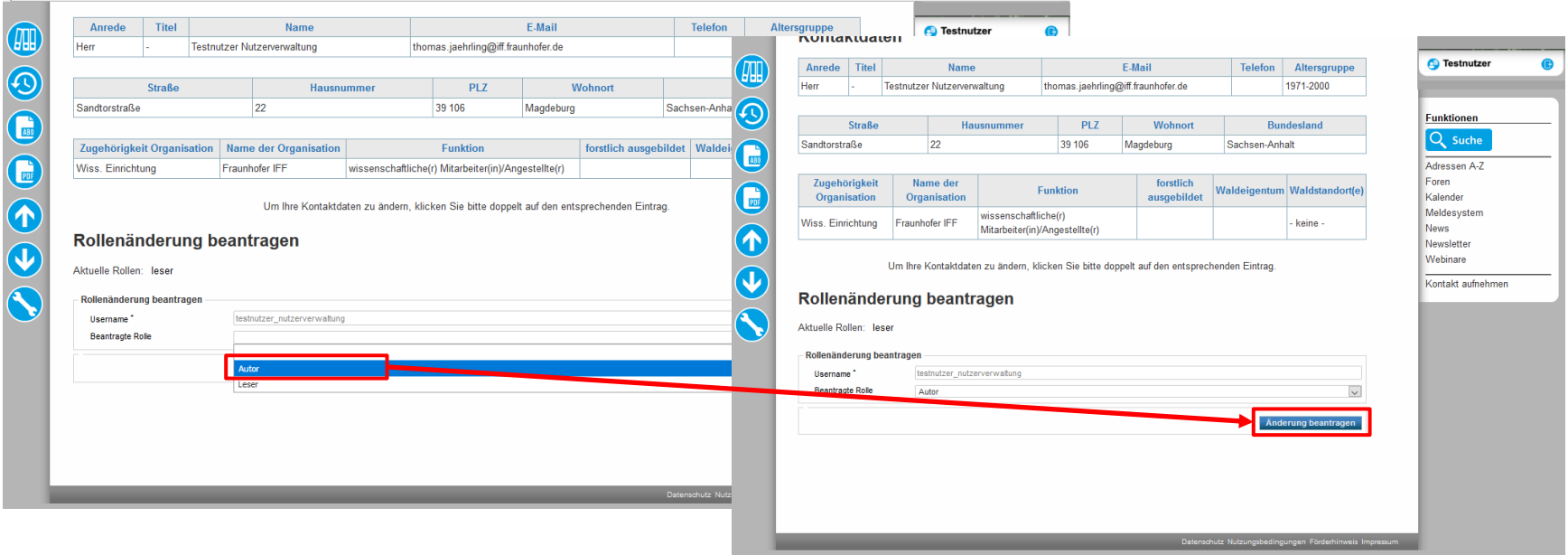

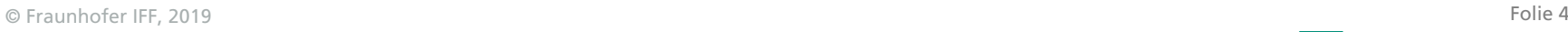

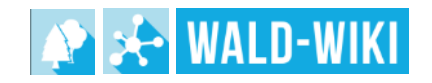

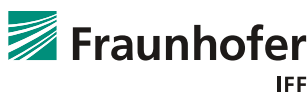

# Anwendung der Funktion zur Nutzerverwaltung Rollenänderungen beantragen IV

- Nach Betätigung des Buttons "Änderung beantragen" erscheint auf der Seite die Information "Anfrage zur Rollenänderung wurde gestellt.". **t**
- n Die aktuell zugewiesene Rolle kann jederzeit in der Nutzerkonfiguration überprüft werden. 2

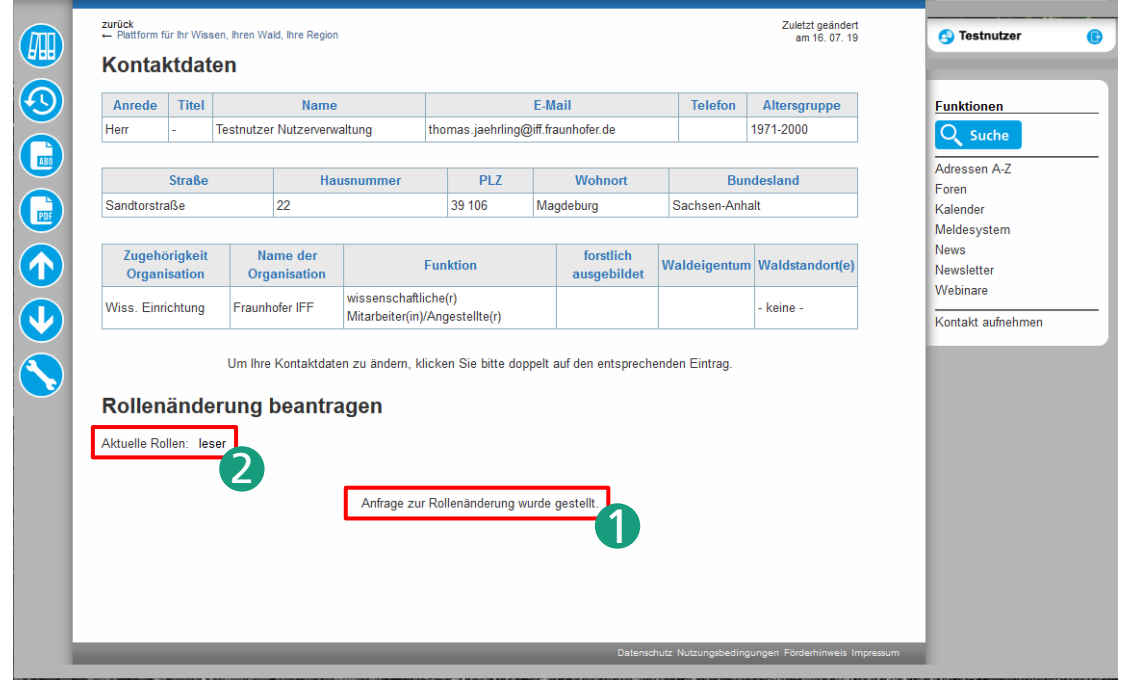

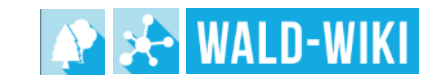

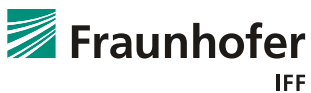

### Anwendung der Funktion zur Nutzerverwaltung Rollenänderungen beantragen V

- Die beantragte Rolle wird bis zur Bestätigung, auf der Seite der Nutzerkonfiguration angezeigt. 1
- Nach der Bestätigung ändert sich die "Aktuelle Rolle" von "Leser" zu "Autor". 2

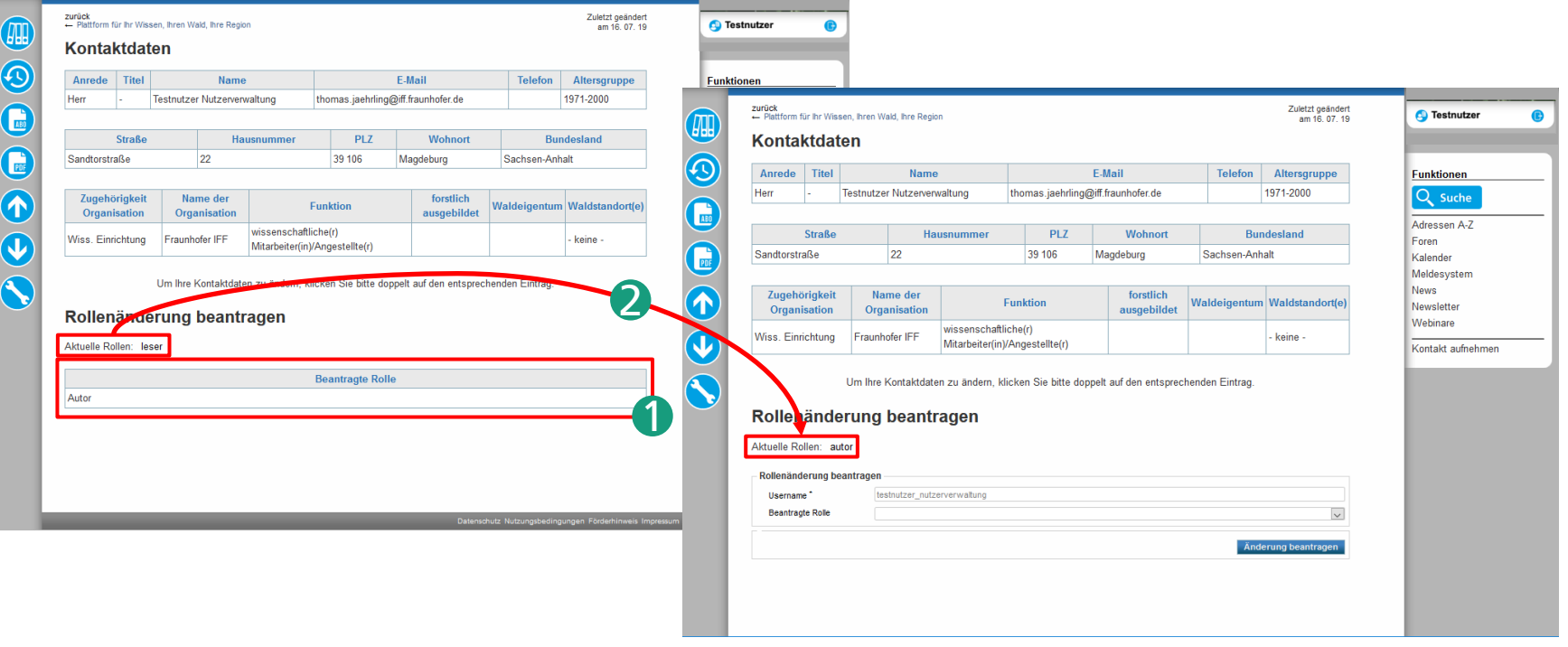

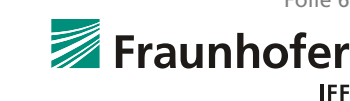

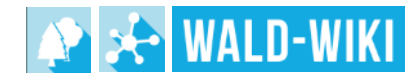